Espace pédagogique de l'académie de Poitiers > Mathématiques > Enseigner > Ressources et usages numériques > Outils numériques

<https://ww2.ac-poitiers.fr/math/spip.php?article711> - Auteur : Raphaël Nivelle

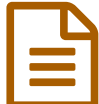

# Utiliser une tablette pour créer des vidéos<br>Principale de la mathématiques en mathématiques explicatives en mathématiques

Utilisation de l'application Explain Everything

#### *Descriptif :*

Cet article décrit les possibilités de l'application Explain Everything™, disponible pour tablettes et smartphones.

### *Sommaire :*

- Le matériel
- Réalisation de vidéos

### **Le matériel**

#### Une tablette

Pour réaliser des vidéos explicatives, il est nécessaire de disposer d'un stylet afin de pouvoir écrire simplement et rapidement des annotations comportant des symboles mathématiques.

Le choix s'est porté sur la gamme des tablettes Samsung Galaxy Note qui disposent d'un stylet S pen permettant l'écriture cursive de manière fine.

#### Une application

Pour réaliser une vidéo pertinente, il fallait pouvoir expliquer quelque chose en utilisant les moyens habituels de la classe : l'oral, l'écrit et le geste. L'outil recherché devait donc agir comme un tableau blanc sur lequel on pouvait écrire, désigner des objets, importer des éléments.

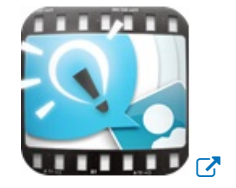

L'application Explain Everything™ est une solution puissante pour expliquer à peu près tout ce qu'on veut. Elle permet d'annoter, animer et narrer des explications et présentations. On peut créer des leçons interactives dynamiques, des activités et des tutoriels de manière très simple, grâce à son interface sobre et fonctionnelle. L'application filme tout ce qui se passe sur la zone de travail ainsi que les commentaires de l'utilisateur. L'ensemble est enregistré sous la forme d'un projet .xpl qui peut ensuite s'exporter en vidéo au format .mp4.

Cette application est disponible pour tablettes IOS, Android et Windows pour un coût modique (2,65 € pour la version Android).

Pour plus de précisions, on pourra consulter le site dédié à cette [application](http://explaineverything.com/)  $\mathbb{Z}$ .

#### Réalisation de vidéos

## Les principales fonctionnalités d'Explain Everything™

La présentation Prezi ci-dessous permet de faire le tour des différentes commandes de cette application :

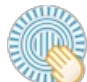

#### **Présentation Prezi de l'application explain everything** [\(Presentation](http://prezi.com/c9rtm41xvsq4/) Prezi)

#### Les étapes de création d'une vidéo

Pour réaliser une vidéo explicative, il est important de bien réfléchir au contenu que l'on veut présenter. Il s'agit donc de bien cerner le thème et la problématique afin de produire un contenu concis. En effet, il est essentiel de veiller à la longueur de la vidéo : au-delà de quelques minutes, l'attention du lecteur risque de baisser.

Les principales étapes à suivre sont :

- 1. détermination d'un thème et d'une problématique ;
- 2. élaboration d'un scénario avec préparation du texte à énoncer et des objets à insérer (images, animations,...) ;
- 3. réalisation de la prise et sauvegarde sous la forme d'un projet .xpl ;
- 4. export au format vidéo .mp4.

#### Des exemples de vidéos

Détermination du signe d'une fonction affine avec appui graphique :

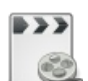

**Détermination du signe d'une fonction affine avec appui graphique (durée 02:07)** [\(MPEG4](https://hebergement.ac-poitiers.fr/math/rnivelle/explaineverything/affinesigneg.mp4) de 3.2 Mo)

Construction du tableau de signe d'un produit de facteurs du premier degré :

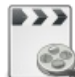

**Construction du tableau de signe d'un produit de facteurs du premier degré (durée 03:07)** [\(MPEG4](https://hebergement.ac-poitiers.fr/math/rnivelle/explaineverything/tableausignesproduit.mp4) de 3.8 Mo)

Correction d'un exercice de type bac sur les suites arithmético-géométriques :

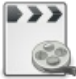

**Correction d'un exercice de type bac sur les suites arithmético-géométriques (durée 04:44)** [\(MPEG4](https://hebergement.ac-poitiers.fr/math/rnivelle/explaineverything/arithgeoexobac.mp4) de 6.8 Mo)

#### Deux exemples de vidéos enrichies

Lorsque la vidéo est longue ou que l'on veut l'augmenter avec des documents complémentaires, on peut utiliser le modèle documentaire Webmedia 2 de la chaîne éditoriale [Scenari](https://ww2.ac-poitiers.fr/math/spip.php?article639) pour séquencer et enrichir cette vidéo :

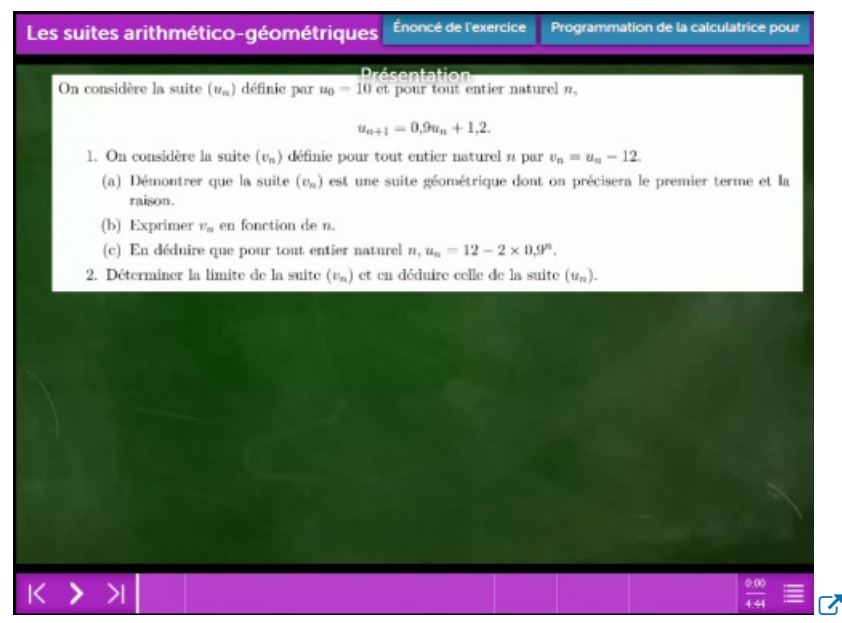

On peut aussi compléter la vidéo avec des exercices d'entraînement qui s'insèrent au cours de la séquence. Dans l'exemple ci-dessous, on a utilisé l'application "vidéo avec *insertion*" du site [LearningApps](http://learningapps.org/) & Auparavant, on a créé trois applications *"placement sur images"* (sur le même site), que l'on insère dans la vidéo aux repères choisis : à 2:12, 2:46 et 3:07.

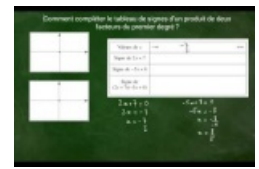

**Vidéo explicative sur les tableaux de signes avec exercices** [\(Learning](https://learningapps.org/view1666372) Apps)

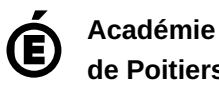

**de Poitiers** Avertissement : ce document est la reprise au format pdf d'un article proposé sur l'espace pédagogique de l'académie de Poitiers. Il ne peut en aucun cas être proposé au téléchargement ou à la consultation depuis un autre site.